## Create a Service Request Unfunded Collaboration

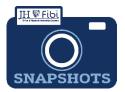

How do I create a Service Request for an Unfunded Collaboration?

- Unfunded Collaboration was previously known as Negotiation Only in Coeus. This type of Service Request is only applicable for School of Medicine contracts. These requests should never involve funding.
- **□** From the Dashboard, click on **Service Request** in the top row.

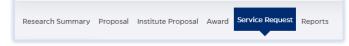

Click on the green **Create New Service Request** button in the upper right corner.

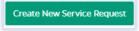

The following screen will open:

| P                   |    |                                                   |  |
|---------------------|----|---------------------------------------------------|--|
| Summary             |    |                                                   |  |
| *Priority           |    | Department                                        |  |
| Normal              | ~  | 10100801 - OFFICE OF RESEARCH INFORMATION SYSTEMS |  |
| Category            |    | Туре                                              |  |
| Search for Caregory | Q. | Search for Type                                   |  |
| *Subject            |    |                                                   |  |
| Description         |    |                                                   |  |
|                     |    |                                                   |  |

The **Priority** dropdown menu can be changed if needed to *low* or *high*.

- □ The **Department** field is the lead unit or first 8-digits of the cost center. Begin typing the unit name and a dropdown menu with options will open.
- Choose the **Category Service Request** from the dropdown menu.
- Choose the **Type Unfunded Collaboration** from the dropdown menu.

| *Category        | *Туре                  |   |
|------------------|------------------------|---|
| ServiceRequest X | Unfunded Collaboration | × |
|                  |                        |   |

□ Complete the Subject line in the **Subject** field. The first section of the Subject is the type of Service Request followed by other identifying information that the user will need to input.

| *Subject                       |
|--------------------------------|
| MTA / Deadline - / Dept / Pl - |
|                                |

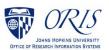

|                                                                             | *Subject                                                                                                    |
|-----------------------------------------------------------------------------|----------------------------------------------------------------------------------------------------|
|                                                                             | No Cost Extension (NCE)/Duedate - 1/24/23 /Dept ORIS /PI Last Name - Bell                                                                                                    |
|                                                                             | k on the <b>Save</b> button in the bottom right corner. Save The Service Request                                                                                                    |
| bee                                                                         | n started and assigned a system number.                                                                                                    |
|                                                                             | k on the <b>Questionnaire</b> tab and complete all questions on all questionnaires<br>stionnaire will begin as a <mark>yellow</mark> tab. There may be multiple questionnaires.                                                                                                    |
|                                                                             | Questionnaire  * RPPR/Progress Reports                                                                                                    |
| Afte                                                                        | er the questionnaire is completed the tab will change to green.                                                                                                    |
| Click                                                                       | on the <b>More Actions</b> button in the upper right corner.                                                                                                    |
|                                                                             |                                                                                                    |
| CIICK                                                                       | on Print Service Request.                                                                                                    |
|                                                                             |                                                                                                    |
|                                                                             |                                                                                                    |
| V                                                                           | /alidate Save Submit 🦘 🚦                                                                                                    |
|                                                                             |                                                                                                    |
|                                                                             |                                                                                                    |
|                                                                             |                                                                                                    |
|                                                                             | Print Service Request                                                                                                    |
|                                                                             | Print Service Request                                                                                                    |
|                                                                             |                                                                                                    |
|                                                                             | ose FillableUnfundedCollaboration from the list in the dropdown and then o                                                                                                    |
| Choo                                                                        | ose FillableUnfundedCollaboration from the list in the dropdown and then o                                                                                                    |
| Prin                                                                        | ose FillableUnfundedCollaboration from the list in the dropdown and then o                                                                                                    |
| Prin <sup>Cho</sup>                                                         | ose <b>FillableUnfundedCollaboration</b> from the list in the dropdown and then one of the dropdown and the dropdown and the dropdown |
|                                                                             | ose FillableUnfundedCollaboration from the list in the dropdown and then ot.                                                                                                    |
|                                                                             | ose <b>FillableUnfundedCollaboration</b> from the list in the dropdown and then ot.                                                                                                    |
|                                                                             | ose FillableUnfundedCollaboration from the list in the dropdown and then o<br>t.<br>Does a template to print the service request<br>FillableUnfundedCollaborationComplianceInternationalQuestionnaire1<br>-( docx)<br>FillablePIChangeApproval10132023P -( docx)<br>FillableRPPR10052023P -( docx)                                                                                                    |
|                                                                             | ose FillableUnfundedCollaboration from the list in the dropdown and then ot.                                                                                                    |
|                                                                             | ose FillableUnfundedCollaboration from the list in the dropdown and then o<br>t.<br>oose a template to print the service request<br>FillableUnfundedCollaborationComplianceInternationalQuestionnaire1<br>-( docx)<br>FillablePIChangeApproval10132023P -( docx)<br>FillablePR10052023P -( docx)<br>Fillable_RevisionSOMonly09292023P -( docx)<br>FillablePriorApprovalOther09292023P (1) -( docx)                                                                                                    |
|                                                                             | ose FillableUnfundedCollaboration from the list in the dropdown and then ot.                                                                                                    |
|                                                                             | ose FillableUnfundedCollaboration from the list in the dropdown and then o<br>t.<br>oose a template to print the service request<br>FillableUnfundedCollaborationComplianceInternationalQuestionnaire1<br>-( docx)<br>FillablePiChangeApproval10132023P -( docx)<br>FillablePiChangeApproval10132023P -( docx)<br>FillableRPPR10052023P -( docx)<br>FillableRprorApprovalOther09292023P (1) -( docx)<br>FillableNCE09182023P -( docx)<br>FillableNCE09182023P -( docx)                                                                                                    |
|                                                                             | ose FillableUnfundedCollaboration from the list in the dropdown and then of t.                                                                                                    |
| Prin<br>ch<br>0<br>0<br>0<br>0<br>0<br>0<br>0<br>0<br>0<br>0<br>0<br>0<br>0 | ose FillableUnfundedCollaboration from the list in the dropdown and then of t.                                                                                                    |
|                                                                             | ose FillableUnfundedCollaboration from the list in the dropdown and then of t.                                                                                                    |
| Prin<br>ch<br>0<br>0<br>0<br>0<br>0<br>0<br>0<br>0<br>0<br>0<br>0<br>0<br>0 | ose FillableUnfundedCollaboration from the list in the dropdown and then of t.                                                                                                    |
|                                                                             | ose FillableUnfundedCollaboration from the list in the dropdown and then of t.                                                                                                    |

 $\hfill \Box$  Send the fillable form to the PI to be completed and signed.

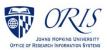

- Complete all Questionnaire tabs according to the PIs provided answers.
- □ Upload the signed fillable form to the Service Request where the PI Certification is requested.

If additional information or attachments need to be added:

Click on the **Comments** tab.

The following files under 50 MB are supported: pdf, doc, docx, csv, xml, ppt, pptx, txt, xls, xlsx, zip, json, xlsm, jpg, msg.

| Overview Comments Questionnaire History | Validate Submit 🦘         |
|-----------------------------------------|---------------------------|
| Write your comments here                | Private Comment           |
| S Add Attachments                       | 4000 characters remaining |

- □ Click on the **Validate** button in the upper right corner to determine if further action is required. Fix any errors and evaluate if any warnings require changes. A Service Request can be submitted with warnings, but all errors that display must be fixed before Fibi will be able to route the Service Request for approval.
- Click on the **Submit** button when ready to submit.

| Request Status : Draft |      |        |   |  |  |  |  |
|------------------------|------|--------|---|--|--|--|--|
| Validate               | Save | Submit | ţ |  |  |  |  |

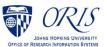